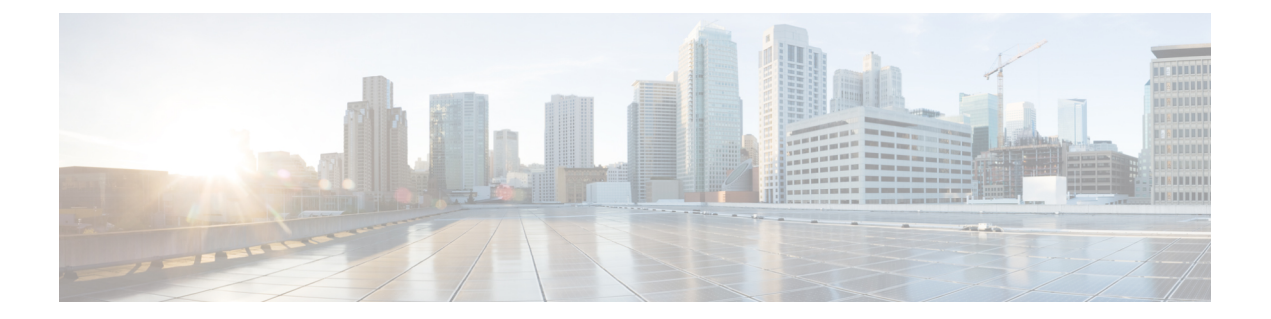

# サービス **VPN** の静的ルートのトラッキン グ

#### 表 **<sup>1</sup> :** 機能の履歴

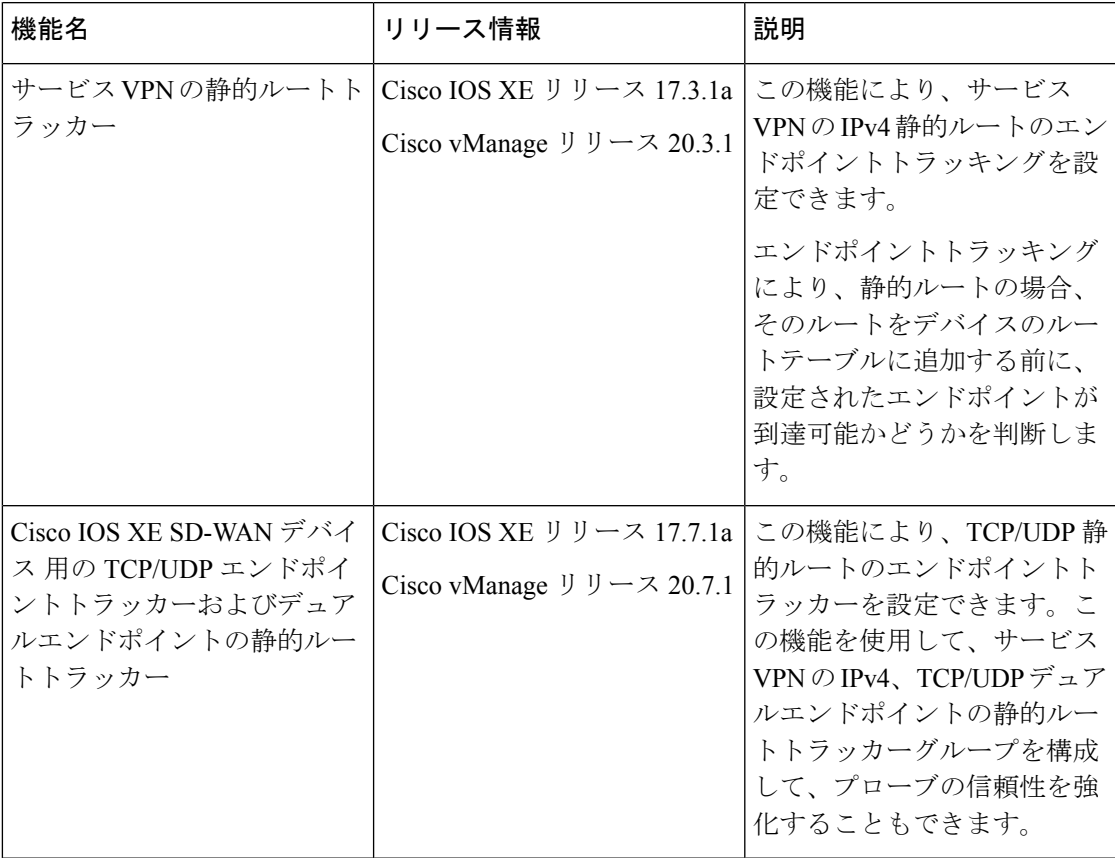

• 静的ルートトラッキングに関する情報 (2 ページ)

- サポートされるプラットフォーム (2 ページ)
- IPv4 静的ルートトラッキングの制約事項 (2ページ)
- IPv4 静的ルートトラッキングを設定するためのワークフロー (3 ページ)
- CLI を使用した静的ルートの設定 (8 ページ)
- CLI を使用した静的ルートトラッキングの設定例 (10 ページ)
- CLI を使用した静的ルートトラッキング設定の確認 (11 ページ)

## 静的ルートトラッキングに関する情報

サービス VPN の静的ルートトラッキングを使用すると、設定されたエンドポイントアドレス の可用性を追跡して、静的ルートをデバイスのルーティングテーブルに含めることができるか どうかを判断できます。これは、サイトがサービス VPN の静的ルートを使用して、オーバー レイ管理プロトコル (OMP) 経由でそのルートをアドバタイズする場合に適用されます。静的 ルートトラッカーは、設定されたエンドポイントに ICMP ping プローブを定期的に送信しま す。トラッカーが応答を受信しない場合、静的ルートはルーティングテーブルに含まれず、 OMP にアドバタイズされません。代替ネクストホップアドレスまたはより高いアドミニスト レーティブディスタンスを持つ静的ルートを設定して、バックアップパスを提供できます。こ のパスは OMP を介してアドバタイズされます。

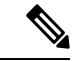

Cisco IOS XE リリース 17.7.1a から、TCP/UDP の個々のエンドポイントトラッカーを設定し、 (2つのトラッカーを使用して)デュアルエンドポイントを持つトラッカーグループを設定し、 トラッカーとトラッカーグループを静的ルートに関連付けることができます。デュアルエンド ポイントは、ルートが利用できないために取り込まれる可能性のある検出漏れを回避するのに 役立ちます。 (注)

## サポートされるプラットフォーム

- Cisco ASR 1000 シリーズ アグリゲーション サービス ルータ
- Cisco ISR 1000 シリーズ サービス統合型ルータ
- Cisco ISR 4000 シリーズ サービス統合型ルータ
- Cisco CSR 1000 シリーズ クラウド サービス ルータ

### **IPv4** 静的ルートトラッキングの制約事項

- ネクストホップアドレスごとに、スタティックルートごとにサポートされるエンドポイン トトラッカーは 1 つだけです。
- IPv6 スタティックルートはサポートされていません。
- トラッカーを使用するスタティックルートを設定するには、次の手順を実行します。
- **1.** トラッカーなしですでに設定されている場合は、既存のスタティックルートを削除し ます。スタティック ルート アドバタイズメントのこのステップ中に発生する可能性 のある接続のダウンタイムに備えて計画します。
- **2.** 削除されたスタティックルートと同じプレフィックスとネクストホップを使用して、 トラッカーを使用する新しいスタティックルートを設定します。
- ルータごとの最大トラッカー制限に達した後に新しいトラッカーを追加するには、次の手 順を実行します。
- **1.** 古いトラッカーを削除し、テンプレートをデバイスにアタッチします。
- **2.** 新しいトラッカーを追加し、デバイスをテンプレートに再度アタッチします。
- IPSLA UDP パケットレスポンダが有効になっている UDP トラッカーエンドポイントは、 Cisco IOS XE SD-WAN デバイスでのみサポートされています。
- 同じエンドポイントトラッカーを異なる VPN のスタティックルートにリンクすることは できません。エンドポイントトラッカーは名前で識別され、単一の VPN 内の複数のスタ ティックルートに使用できます。

## **IPv4** 静的ルートトラッキングを設定するためのワークフ ロー

- **1.** システムテンプレートを使用してエンドポイントトラッカーを設定します。
- **2.** VPN テンプレートを使用して静的ルートを構成します。
- **3.** ネクストホップアドレスにトラッカーを適用します。

### 静的ルートトラッカーの作成

[System Template] を使用して、静的ルートトラッカーを作成します。

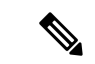

静的ルートトラッカーを作成する前に、既存の静的ルートを削除します(存在する場合)。削 除された静的ルートと同じプレフィックスとネクストホップを使用して、新しい静的ルートト ラッカーを設定します。 (注)

- **1.** Cisco vManage のメニューから、**[Configuration]** > **[Templates]** を選択します。
- **2.** [Feature Templates] をクリックします。

# 

- Cisco vManage リリース 20.7.x 以前のリリースでは、[Feature Templates] のタイトルは [Feature] です。 (注)
- **3.** デバイスの [Cisco System] テンプレートに移動します。
- システムテンプレートの作成については、「[システムテンプレートの作成](https://www.cisco.com/c/en/us/td/docs/routers/sdwan/configuration/system-interface/ios-xe-17/systems-interfaces-book-xe-sdwan/systems-interfaces.html#c-System-12305)」を参照してくださ い (注)
- **4.** [Tracker] をクリックします。[New Endpoint Tracker] をクリックしてトラッカーパラメータ を設定します。

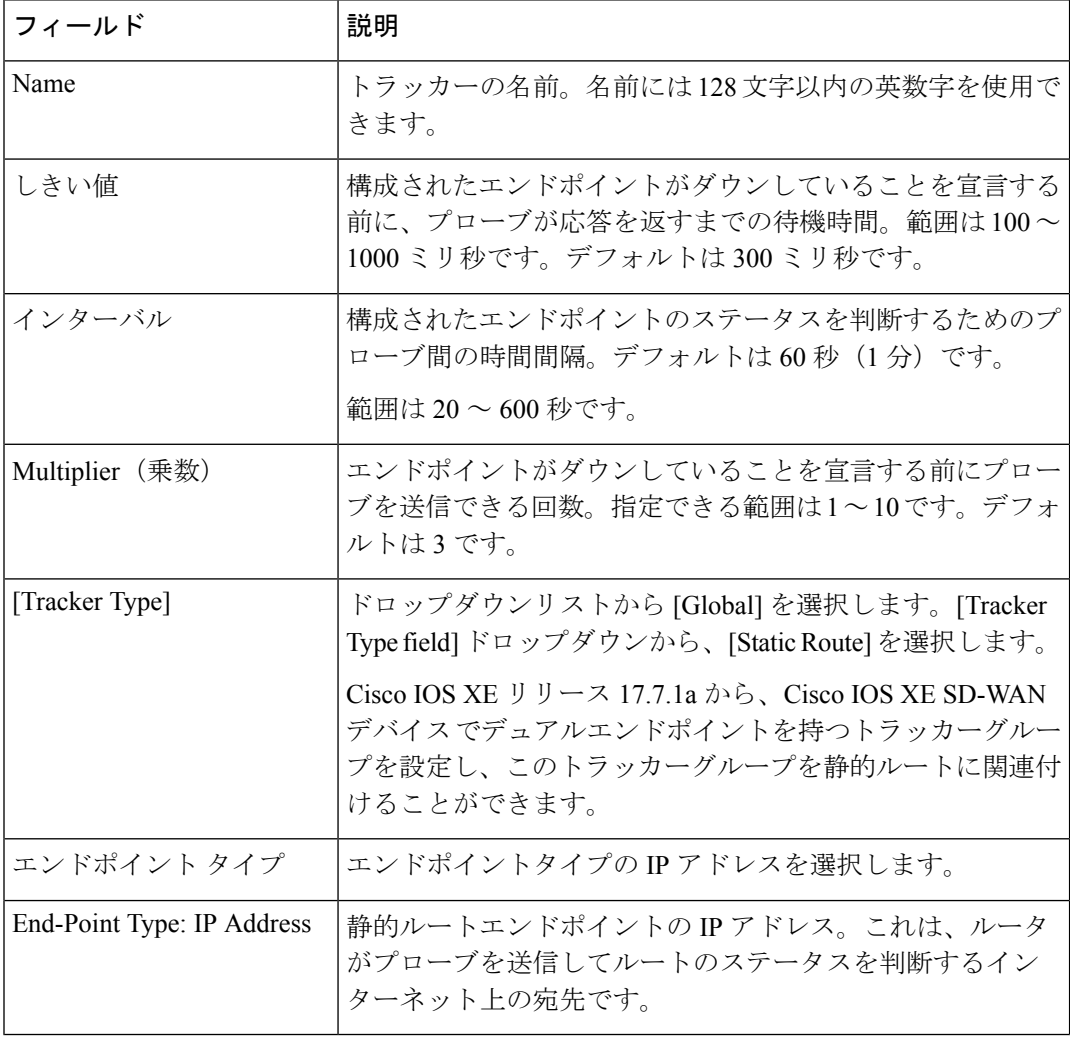

### 表 **2 :** トラッカーパラメータ

- **5.** [Add] をクリックします。
- **6.** [Save] をクリックします。

**7.** トラッカーグループを作成するには、**[Tracker Groups]** > **[New Endpoint Tracker Group]** をクリックし、トラッカーパラメータを設定します。

表 **3 :** トラッカー グループ パラメータ

| フィールド                   | 説明                                                                                                    |
|-------------------------|----------------------------------------------------------------------------------------------------|
| Name                    | トラッカーグループの名前。                                                                                                    |
| [Tracker Type]          | ドロップダウンから [Global] を選択します。[Tracker Type field]<br>ドロップダウンから、[Static Route] を選択します。                                                                                                    |
|                         | Cisco IOS XE リリース 17.7.1a から、Cisco IOS XE SD-WAN デ<br>バイス でデュアルエンドポイントを持つトラッカーグループ<br>を設定し、このトラッカーグループを静的ルートに関連付ける<br>ことができます。                                                               |
| <b>Tracker Elements</b> | このフィールドは、トラッカータイプとして[Tracker-group]を<br>選択した場合にのみ表示されます。既存のインターフェイスト<br>ラッカー名(スペースで区切る)を追加します。このトラッ<br>カーをテンプレートに追加すると、トラッカーグループがこれ<br>らの個々のトラッカーに関連付けられ、そのトラッカーグルー<br>プを静的ルートに関連付けることができます。 |
| Tracker Boolean         | ドロップダウンリストから[Global]を選択します。このフィー<br>ルドは、[Tracker Type] として [tracker-group] を選択した場合に<br>のみ表示されます。デフォルトでは、[OR] オプションが選択<br>されています。[AND] または [OR] を選択します。                                       |
|                         | [OR] は、トラッカーグループの関連付けられたトラッカーの<br>いずれかがルートがアクティブであると報告した場合に、静的<br>ルートのステータスがアクティブとして報告されることを保証<br>します。                                                                                       |
|                         | [AND]を選択した場合、トラッカーグループの関連付けられた<br>両方のトラッカーがルートがアクティブであると報告した場<br>合、静的ルートのステータスはアクティブであると報告されま<br>す。                                                                                          |

**8.** [Add] をクリックします。

**9.** [Save] をクリックします。

<sup>(</sup>注) トラッカーグループを作成するために2つのトラッカーを作成したことを確認してください。

 $\label{eq:1} \begin{picture}(20,5) \put(0,0){\line(1,0){10}} \put(15,0){\line(1,0){10}} \put(15,0){\line(1,0){10}} \put(15,0){\line(1,0){10}} \put(15,0){\line(1,0){10}} \put(15,0){\line(1,0){10}} \put(15,0){\line(1,0){10}} \put(15,0){\line(1,0){10}} \put(15,0){\line(1,0){10}} \put(15,0){\line(1,0){10}} \put(15,0){\line(1,0){10}} \put(15,$ 

 $\label{eq:1} \begin{picture}(20,5) \put(0,0){\line(1,0){10}} \put(15,0){\line(1,0){10}} \put(15,0){\line(1,0){10}} \put(15,0){\line(1,0){10}} \put(15,0){\line(1,0){10}} \put(15,0){\line(1,0){10}} \put(15,0){\line(1,0){10}} \put(15,0){\line(1,0){10}} \put(15,0){\line(1,0){10}} \put(15,0){\line(1,0){10}} \put(15,0){\line(1,0){10}} \put(15,$ 

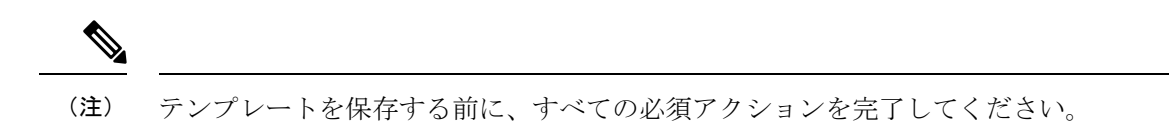

### トラッカーでネクスト ホップ スタティック ルートを構成する

[VPN]テンプレートを使用して、トラッカーを静的ルートのネクストホップに関連付けます。

(注) 静的ルートのネクストホップごとに 1 つのトラッカーのみを適用できます。

- **1.** Cisco vManage メニューから、**[Configuration]** > **[Templates]** を選択します。
- 2. [Feature Templates] をクリックします。
- Cisco vManage リリース 20.7.x 以前のリリースでは、[Feature Templates] のタイトルは [Feature] です。 (注)
- **3.** デバイスの [Cisco VPN Template] に移動します。
- (注) VPN テンプレートの作成については、「VPN [テンプレートの作成](https://www.cisco.com/c/en/us/td/docs/routers/sdwan/configuration/system-interface/ios-xe-17/systems-interfaces-book-xe-sdwan/configure-interfaces.html#id_106948)」を参照してください。
- **4.** 必要に応じて、[Template Name] および [Description] を入力します。
- **5.** 基本設定では、VPN はデフォルトで 0 に設定されています。Cisco IOS XE SD-WAN デバ イス のサービス側のデータトラフィックに対して、サービス VPN の VPN 値を (1~ 511、513~65530)の範囲内に設定します。
- (注) 静的ルートトラッカーは、サービス VPN でのみ設定できます。
- **6.** [IPv4 Route] をクリックします。
- **7.** [New IPv4 Route] をクリックします。
- **8.** [IPv4 Prefix] フィールドに値を入力します。
- **9.** [Next Hop] をクリックします。
- **10.** [Add Next Hop with Tracker] をクリックし、テーブルにリストされているフィールドに値 を入力します。

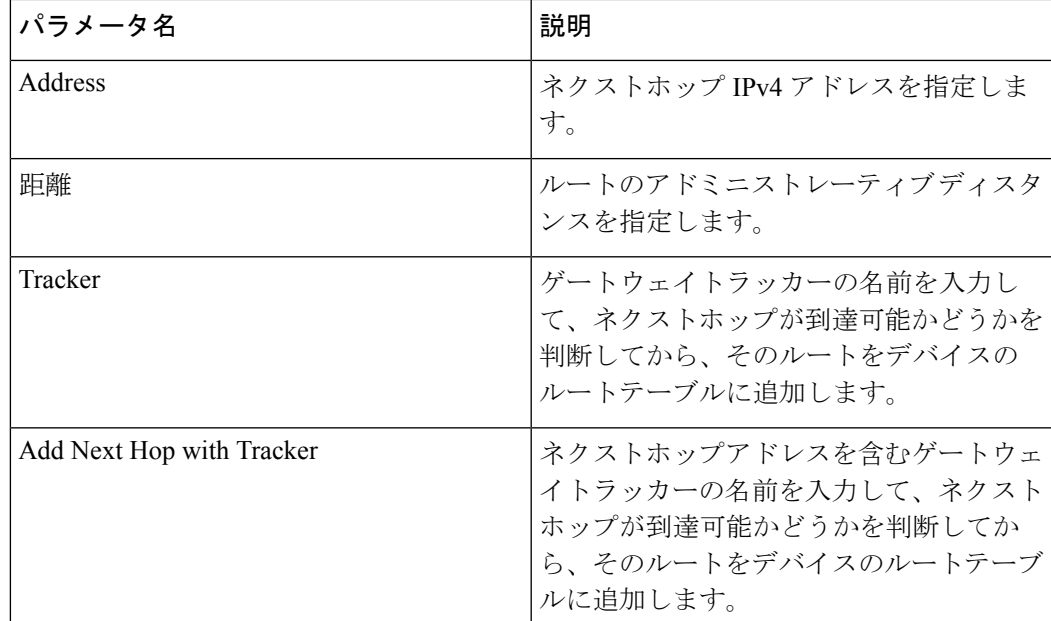

- **11.** [Add]をクリックして、ネクストホップトラッカーを使用して静的ルートを作成します。
- **12. [Save]** をクリックします。

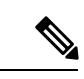

VPNテンプレートを保存するには、フォームのすべての必須フィールドに入力する必要があり ます。 (注)

### 静的ルートトラッカー設定のモニタリング

### 静的ルートトラッカーの表示

トランスポートインターフェイスで静的トラッカーに関する情報を表示するには、次を実行し ます。

**1.** Cisco vManage メニューから**[Monitor]** > **[Devices]**の順に選択します。

Cisco vManage リリース 20.6.x 以前:Cisco vManage メニューから**[Monitor]** > **[Network]**の 順に選択します。

- **2.** デバイスのリストからデバイスを選択します。
- **3.** [Real Time] をクリックします。
- **4.** [Device Options] ドロップダウンリストから、[Endpoint Tracker Info] を選択します。

## **CLI** を使用した静的ルートの設定

ここでは、CLI を使用した静的ルートの設定方法に関する情報について説明します。

静的ルートトラッカーの設定

Cisco vManage CLI アドオン機能テンプレートおよび CLI デバイステンプレートを使用して、 静的ルートトラッキングを設定できます。CLI テンプレートを使用した構成の詳細について は、「CLI [テンプレート](https://www.cisco.com/c/en/us/td/docs/routers/sdwan/configuration/system-interface/ios-xe-17/systems-interfaces-book-xe-sdwan/cli-template.html)」を参照してください。 (注)

```
Device# config-transaction
Device(config)# endpoint-tracker <tracker-name>
Device(config-endpoint-tracker)# tracker-type <tracker-type>
Device(config-endpoint-tracker)# endpoint-ip <ip-address>
Device(config-endpoint-tracker)# threshold <value>
Device(config-endpoint-tracker)# multiplier <value>
Device(config-endpoint-tracker)# interval <value>
Device(config-endpoint-tracker)# exit
Device(config)# track <tracker-name> endpoint-tracker
```
エンドポイントとして **TCP** ポートを使用して静的ルートトラッカーを設定する

```
Device# config-transaction
Device(config)# endpoint-tracker <tracker-name>
Device(config-endpoint-tracker)# tracker-type <tracker-type>
Device(config-endpoint-tracker)# endpoint-ip <ip-address> tcp <port-number>
Device(config-endpoint-tracker)# threshold <value>
Device(config-endpoint-tracker)# multiplier <value>
Device(config-endpoint-tracker)# interval <value>
Device(config-endpoint-tracker)# exit
Device(config)# track <tracker-name> endpoint-tracker
```
エンドポイントとして **UDP** ポートを使用して静的ルートトラッカーを設定する

```
Device# config-transaction
Device(config)# endpoint-tracker <tracker-name>
Device(config-endpoint-tracker)# tracker-type <tracker-type>
Device(config-endpoint-tracker)# endpoint-ip <ip-address> udp <port-number>
Device(config-endpoint-tracker)# threshold <value>
Device(config-endpoint-tracker)# multiplier <value>
Device(config-endpoint-tracker)# interval <value>
Device(config-endpoint-tracker)# exit
Device(config)# track <tracker-name> endpoint-tracker
```
**CLI** を使用した静的ルートの設定

トラッカーグループの設定

(注)

Cisco IOS XE リリース 17.7.1a および Cisco vManage リリース 20.7.1 から静的ルートをプローブ するトラッカーグループを作成できます。

```
Device# config-transaction
Device(config)# endpoint-tracker <tracker-name1>
Device(config-endpoint-tracker)# tracker-type <tracker-type>
Device(config-endpoint-tracker)# endpoint-ip <ip-address> tcp <port-number>
Device(config-endpoint-tracker)# threshold <value>
Device(config-endpoint-tracker)# multiplier <value>
Device(config-endpoint-tracker)# interval <value>
Device(config-endpoint-tracker)# exit
Device(config)# track <tracker-name1> endpoint-tracker
Device# config-transaction
Device(config)# endpoint-tracker <tracker-name2>
Device(config-endpoint-tracker)# tracker-type <tracker-type>
Device(config-endpoint-tracker)# endpoint-ip <ip-address> udp <port-number>
Device(config-endpoint-tracker)# threshold <value>
Device(config-endpoint-tracker)# multiplier <value>
Device(config-endpoint-tracker)# interval <value>
Device(config-endpoint-tracker)# exit
Device(config)# track <tracker-name2> endpoint-tracker
Device(config)# endpoint-tracker <static-tracker-group>
Device(config-endpoint-tracker)# tracker-type tracker-group
Device(config-endpoint-tracker)# tracker-elements <tracker-name1> <tracker-name2>
Device(config-endpoint-tracker)# boolean {and | or}
Device(config-endpoint-tracker)# exit
Device(config)# track <static-tracker-group> endpoint-tracker
Device(config)# ip route vrf <vrf-name> <prefix> <mask> <nexthop-ipaddress>
<administrative-distance> track name <static-tracker-group>
```
(注)

- **ip route** コマンドを使用して、トラッカーまたはトラッカーグループを静的ルートにバイ ンドし、アドミニストレーティブディスタンスがデフォルト値の1より大きいバックアッ プルートを設定します。
- エンドポイントに適用できるトラッカーは 1 つだけです。
- トラッカーグループには、エンドポイントトラッカーを混在させることができます。たと えば、IP アドレストラッカーと UDP トラッカーを使用してトラッカーグループを作成で きます。

## **CLI** を使用した静的ルートトラッキングの設定例

### トラッカーの設定

次に、静的ルートトラッカーの設定例を示します。

```
config-transaction
!
 endpoint-tracker tracker1
!
 tracker-type static-route
 endpoint-ip 10.1.1.1
 threshold 100
 multiplier 5
 interval 20
  exit
!
track tracker1 endpoint-tracker
!
ip route vrf 1 192.168.0.0 255.255.0.0 10.1.19.16 100 track name tracker1
```

```
次に、TCP ポートをエンドポイントとしてトラッカーを設定する例を示します。
```

```
config-transaction
!
 endpoint-tracker tcp-10001
!
 tracker-type static-route
  endpoint-ip 10.0.0.1 tcp 10001
 threshold 100
 interval 10
 multiplier 1
 exit
!
track tcp-10001 endpoint-tracker
!
ip route vrf 1 192.168.0.0 255.255.0.0 10.1.19.16 100 track name tcp-10001
```
次に、UDP ポートをエンドポイントとしてトラッカーを設定する例を示します。

```
config-transaction
!
  endpoint-tracker udp-10001
!
   tracker-type static-route
   endpoint-ip 10.0.0.1 udp 10001
   threshold 100
   interval 10
   multiplier 1
   exit
!
track udp-10001 endpoint-tracker
!
ip route vrf 1 192.168.0.0 255.255.0.0 10.1.19.16 100 track name udp-10001
```
### トラッカーグループの設定

この例は、2 つのトラッカー(2 つのエンドポイント)を持つトラッカーグループを設定する 方法を示しています。Cisco IOS XE リリース 17.7.1a からスタティックルートをプローブする トラッカーグループを作成できます。

```
config-transaction
 !
  endpoint-tracker tcp-10001
 !
     tracker-type static-route
     endpoint-ip 10.1.1.1 tcp 10001
     threshold 100
     multiplier 5
     interval 20
     track tcp-10001 endpoint-tracker
 !
  endpoint-tracker udp-10002
 !
    tracker-type static-route
    endpoint-ip 10.2.2.2 udp 10002
    threshold 100
    multiplier 5
    interval 20
    track udp-10002 endpoint-tracker
 !
 endpoint-tracker static-tracker-group
 !
   tracker-type tracker-group
   tracker-elements tcp-10001 udp-10002
   boolean and
   track static-tracker-group endpoint-tracker
 !
 ip route vrf 1 192.168.0.0 255.255.0.0 10.1.19.16 100 track name static-tracker-group
```

```
(注)
```
- CLIテンプレートを使用して設定する場合は、アドミニストレーティブディスタンスを設 定する必要があります。
	- **ip route** コマンドを使用して、トラッカーまたはトラッカーグループをスタティックルー トにバインドし、アドミニストレーティブディスタンスがデフォルト値の1より大きい場 合のバックアップルートを設定します。
	- エンドポイントに適用できるトラッカーは 1 つだけです。

## **CLI** を使用した静的ルートトラッキング設定の確認

### コマンドの確認

次のコマンドを使用して、設定がコミットされているかどうかを確認します。次の設定例は、 静的ルートトラッカーのトラッカー定義と、IPv4 スタティックルートへの適用を示していま す。

```
Device# show running-config | sec endpoint-tracker
endpoint-tracker tracker1
endpoint-ip 10.1.1.1
interval 60
multiplier 5
tracker-type static-route
endpoint-tracker tracker2
endpoint-ip 10.1.1.12
interval 40
multiplier 2
tracker-type static-route
track tracker2 endpoint-tracker
track tracker1 endpoint-tracker
```
次のコマンドを使用して、IPv4 ルートを確認します。

```
Device# show running-config | inc ip route
ip route vrf 1 10.1.1.11 255.255.0.0 10.20.2.17 track name tracker2
ip route vrf 1 10.1.1.12 255.255.0.0 10.20.24.17 track name tracker1
```
次に、個々の静的ルートトラッカーのステータスを表示する**show endpoint-tracker static-route** コマンドの出力例を示します。

Device# **show endpoint-tracker static-route** Tracker Name Status RTT (in msec) Probe ID tcp-10001 UP 3 1 udp-10002 UP 1 6

次に、トラッカーグループのステータスを表示する **show endpoint-tracker tracker-group** コマ ンドの出力例を示します。

Device# **show endpoint-tracker group** Tracker Name Element trackers name Status RTT in msec Probe ID group-tcp-10001-udp-10002 tcp-10001, udp-10002 UP(UP AND UP) 5, 1 9, 10

次に、トラッカーまたはトラッカーグループの設定を表示する **show endpoint-tracker records** コマンドの出力例を示します。

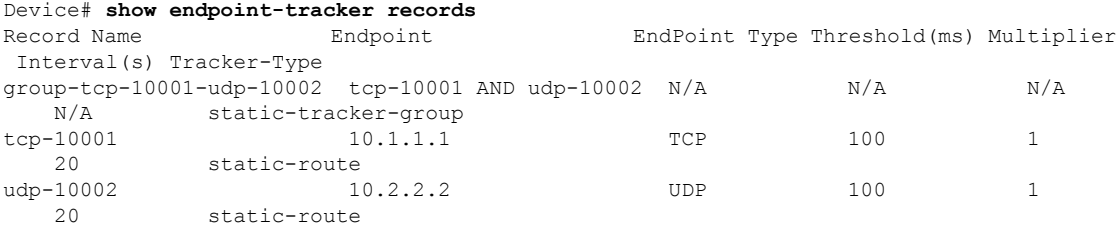

次に、**show ip static route vrf** コマンドの出力例を示します。

```
Device# show ip static route vrf 1
Codes: M - Manual static, A - AAA download, N - IP NAT, D - DHCP,
       G - GPRS, V - Crypto VPN, C - CASA, P - Channel interface processor,
      B - BootP, S - Service selection gateway
      DN - Default Network, T - Tracking object
      L - TL1, E - OER, I - iEdgeD1 - Dot1x Vlan Network, K - MWAM Route
       PP - PPP default route, MR - MRIPv6, SS - SSLVPN
      H - IPe Host, ID - IPe Domain Broadcast
      U - User GPRS, TE - MPLS Traffic-eng, LI - LIIN
       IR - ICMP Redirect, Vx - VXLAN static route
      LT - Cellular LTE, Ev - L2EVPN static route
```
Codes in []: A - active, N - non-active, B - BFD-tracked, D - Not Tracked, P - permanent, **-T Default Track** Codes in (): UP - up, DN - Down, AD-DN - Admin-Down, DL - Deleted Static local RIB for 1 T 192.168.0.0 [1/0] via 10.1.19.16 [A]

 $\overline{\phantom{a}}$ 

翻訳について

このドキュメントは、米国シスコ発行ドキュメントの参考和訳です。リンク情報につきましては 、日本語版掲載時点で、英語版にアップデートがあり、リンク先のページが移動/変更されている 場合がありますことをご了承ください。あくまでも参考和訳となりますので、正式な内容につい ては米国サイトのドキュメントを参照ください。